adVentex@ya.ru +7(499) 677-48-82

### Модули УСО с RS485 серии BUS

## БЫСТРЫЙ СТАРТ

# **WAD-DIO-BUS(USB)**

Восемь каналов дискретного ввода-вывода Входы: «сухой контакт», постоянные уровни, переменные уровни Выходы: открытый коллектор (Imax = 100мА) Интерфейс USB/RS485 (Modbus RTU)

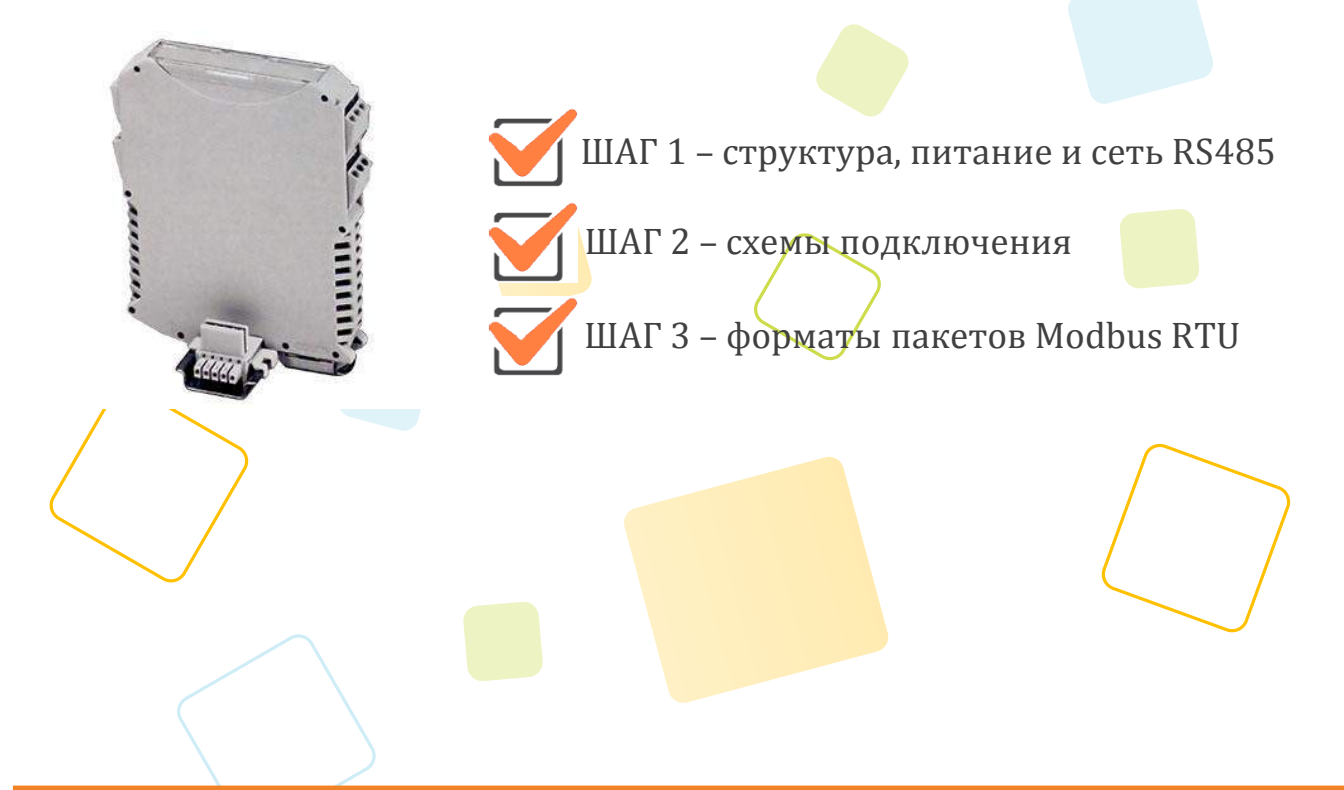

Рассматриваются вопросы запитки модуля, подключения к компьютеру, форматы пакетов протокола Modbus RTU для чтения данных

## **ШАГ 1 – структура, питание и сеть RS485**

Структура схема устройства:

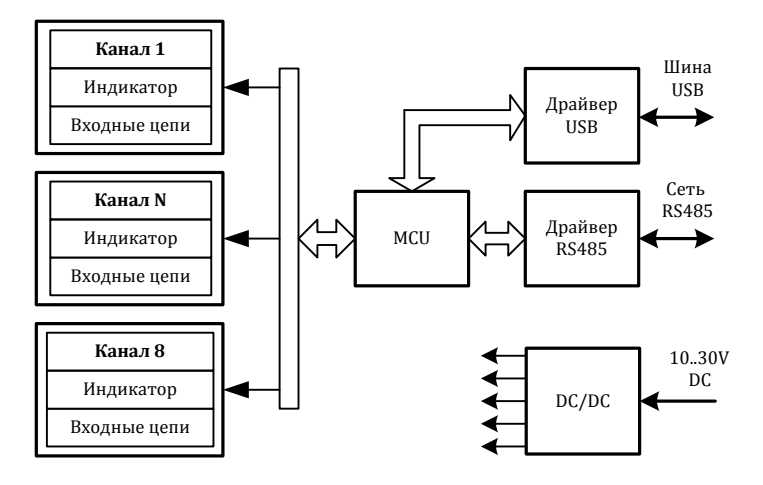

Питание устройства осуществляется от источника, выдающего постоянное напряжение в диапазоне от 10В до 30В. Потребляемая мощность устройства не более 1,5Вт. Питание подается на разъем X5.

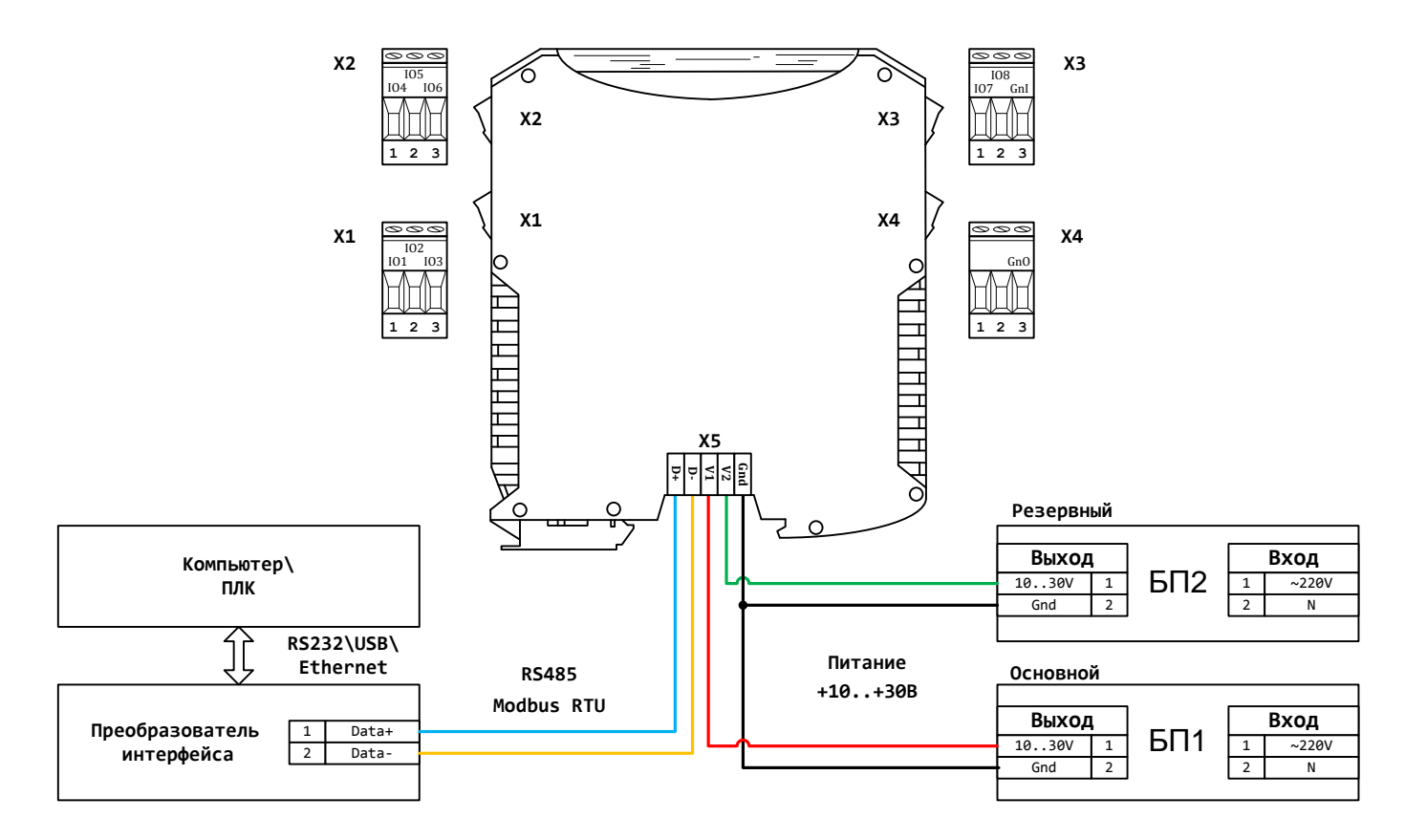

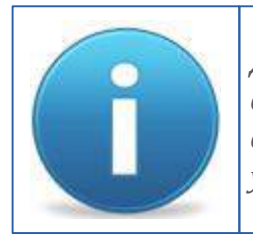

*Для работы можно использовать как один из блоков питания, так и оба одновременно. Во втором случае получим резервирование по питанию. Тогда, при выходе из строя одного из БП, другой БП будет продолжать запитывать устройство.*

## ШАГ 2 - схемы подключения

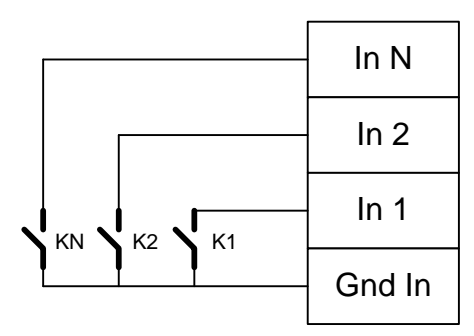

Подключение ключей без возможности контроля обрыва линии

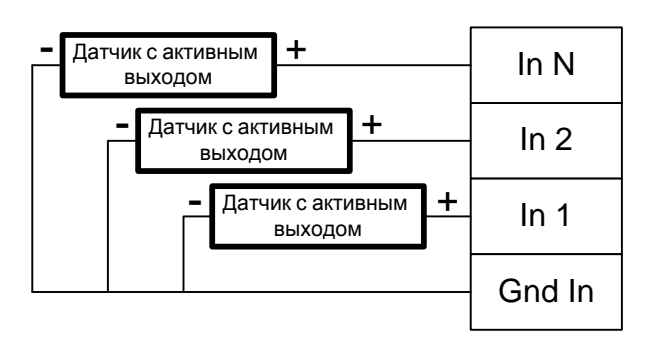

#### Подключение датчиков с активным выходом в режиме «Потенциальный вход»

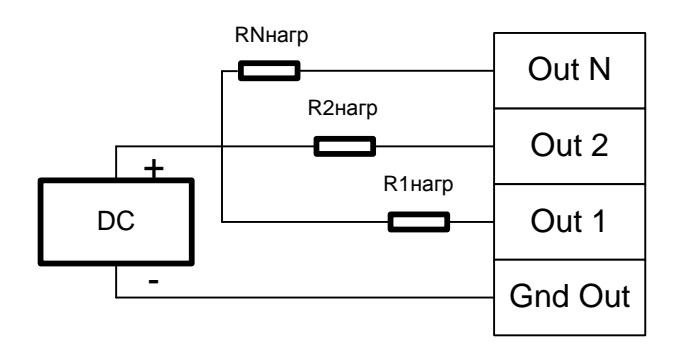

#### Подключение линий дискретного вывода типа «Открытый коллектор»

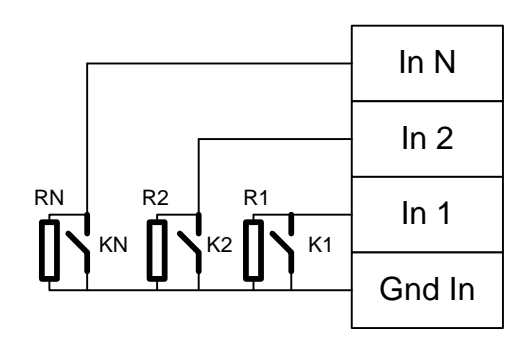

Подключение ключей и резисторов тока покоя для контроля обрыва линии

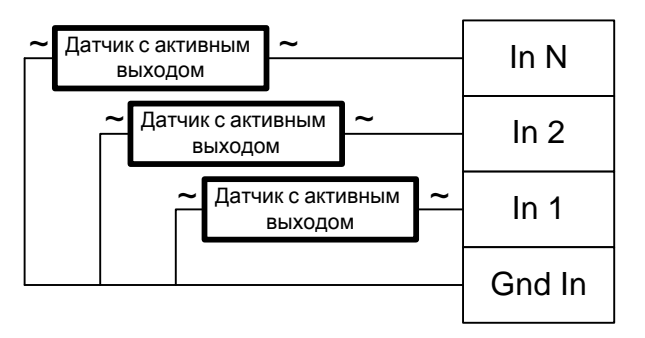

Подключение датчиков с активным выходом в режиме «Переменный вход»

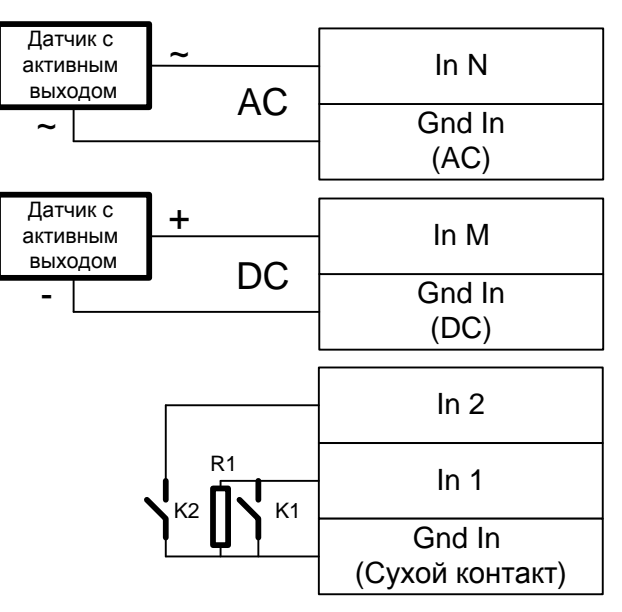

#### Смешанное подключение различных типов сигналов

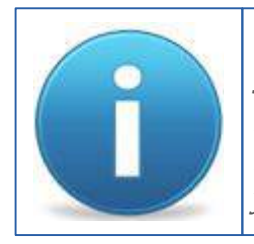

Соотношение входов и выходов, а также их типы определяется при заказе. Если модуль содержит разные типы входных каналов, то при этом каждый тип канала будет иметь свой общий провод. Эта информация будет отображена в паспорте на конкретное устройство, а также на боковой наклейке корпуса устройства.

## **ШАГ 3 – форматы пакетов Modbus RTU**

#### Параметры обмена по умолчанию

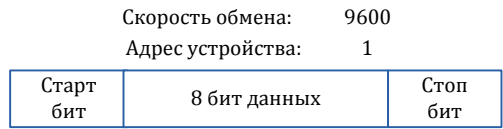

#### Карта регистров:

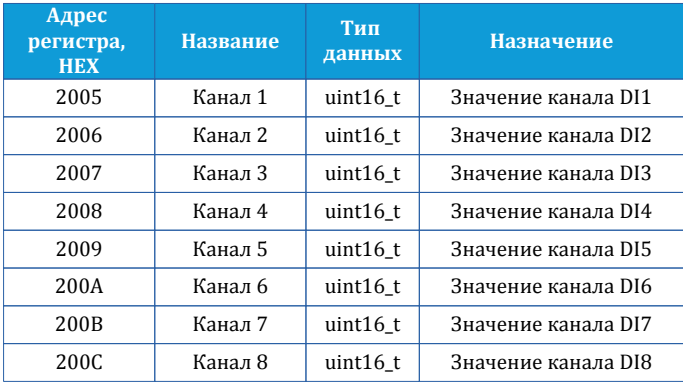

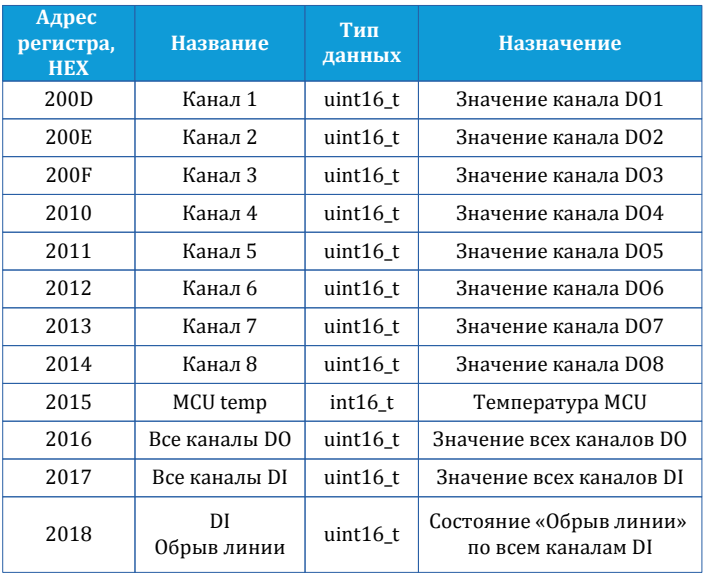

#### Запрос для записи состояния всех DO-каналов **:**

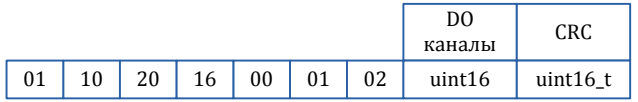

Ответ:

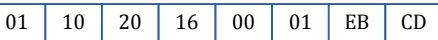

#### Запрос для чтения состояния всех DI-каналов**:**

01 | 03 | 20 | 17 | 00 | 01 | 3F | CE

Ответ:

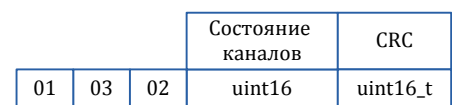

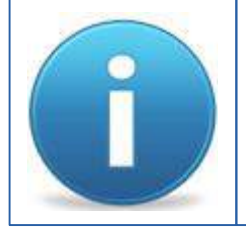

*Порядок следования байт в ответе стандартный: 3210. В случае если хост ожидает другую последовательность, то тогда устройству через регистр опций (cм. полную карту регистров в руководстве программиста) нужно задать другой порядок.*